## quick guide

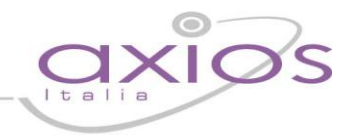

## **Prenotazione Colloqui con i Docenti**

Per prenotare i colloqui con i Docenti cliccare sull'apposita icona.

Apparirà una videata composta da due sezioni:

Nella prima sono indicati i nomi dei Docenti per ogni Materia, la Sede dove ricevono e l'Orario di ricevimento.

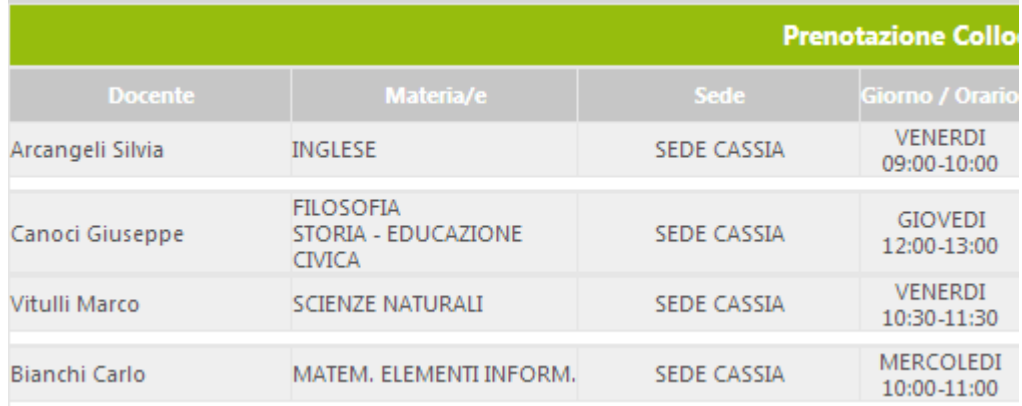

Nella seconda sezione sono indicate quattro Date di disponibilità (per ogni Docente) per i colloqui ed il numero di posti disponibili (cerchiati in rosso in figura).

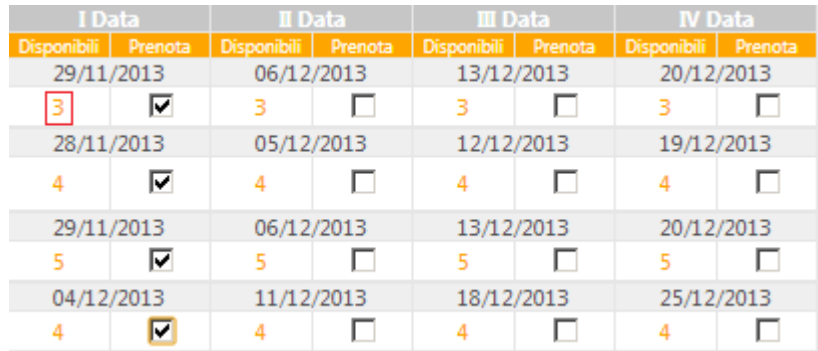

Vistare il Colloquio o i Colloqui a cui si desidera prendere parte e poi Confermare cliccando sull'icona

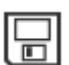

oppure Annullare cliccando su una delle altre icone disponibili

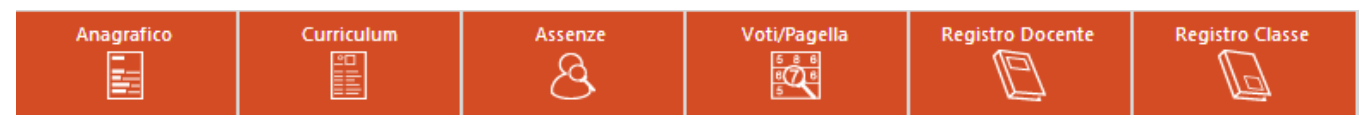

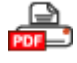

Cliccando su questa icona sarà possibile scaricare una stampa, in formato PDF, contenente il riepilogo dei colloqui prenotati utile come promemoria.